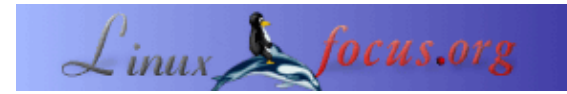

# **Benutzung von PGPLOT für interaktive Grafiken unter Linux**

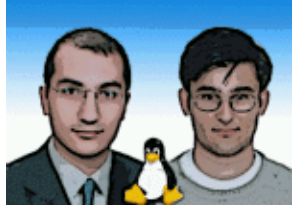

by Baybora Baran and Seckin Gokaltun <baybora(at)be.itu.edu.tr gokaltun(at)itu.edu.tr>

*About the author:*

Wir sind zwei Forschungsassistenten am Institut für Informatik der ITU. Wir arbeiten mit Ingenieur−Anwendungen an Computern und benutzen dafür Linux ... Seckins Webseite findet sich auf [www.be.itu.edu.tr/~seckin](http://www.be.itu.edu.tr/~seckin)

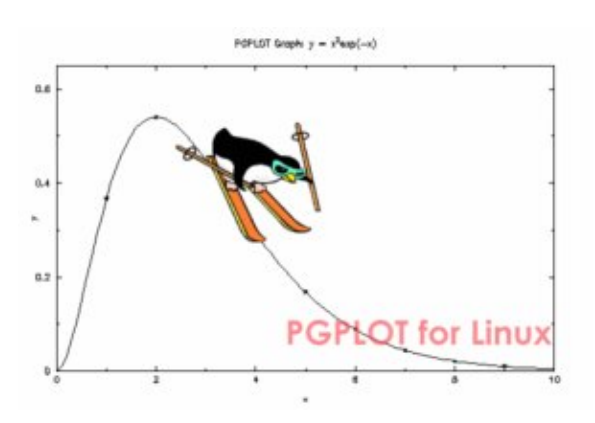

#### *Abstract*:

In diesem Artikel lernen Sie, wie man in Fortran geschriebene interaktive Grafikprogramme erstellt. PGPlot ist die Sammlung von Subroutinen, die wir in unserem Fortran−Code verwenden müssen. Wir werden die Installation und einige Anwendungen der PGPLOT−Subroutinen beschreiben. Wir werden zwei Beispiele (einschließlich Fortran−Code) zeigen, die Ihnen Ideen zu möglichen Anwendungen geben werden, die Sie mit PGPlot erstellen können.

**\_\_\_\_\_\_\_\_\_\_\_\_\_\_\_\_\_ \_\_\_\_\_\_\_\_\_\_\_\_\_\_\_\_\_ \_\_\_\_\_\_\_\_\_\_\_\_\_\_\_\_\_**

# **Einführung**

### **Was ist PGPLOT?**

Die PGPLOT−Bibliothek ist ein aus Fortran oder C aufrufbares, geräteunabhängiges Grafikpaket zum Erstellen einfacher wissenschaftlicher Graphen. Es ist gedacht zum Erzeugen grafischer Bilder in Publikationsqualität mit minimalem Aufwand. Für die meisten Anwendungen kann das Programm geräteunabhängig sein und die Ausgabe wird erst zur Laufzeit auf das passende Gerät umgeleitet.

Die PGPLOT−Bibliothek besteht aus zwei Hauptteilen: einem geräteunabhänigen Teil und einer Menge an geräteabhängigen``Gerätetreiber''−Subroutinen für die Ausgabe auf verschiedene Terminals, Bildanzeigen, Dotmatrix−Drucker, Laserdrucker und Stiftplotter. Die Unterstützung für allgemeine Dateiformate umfasst PostScript und GIF. PGPLOT selbst ist überwiegend in Standard−Fortran−77 geschrieben.

PGPLOT−Subroutinen können direkt aus einem Fortran−77− oder Fortran−90−Programm aufgerufen werden. Eine Bibliothek mit C−Bindungen (cpgplot) und eine Header−Datei (cpgplot.h) werden bereitgestellt, damit PGPLOT direkt aus einem C− oder C++−Programm aufgerufen werden kann; die Bibliothek übernimmt die Konvertierung zwischen C und Fortran. PGPLOT wurde mit UNIX (fast alle Varianten, einschließlich Linux, SunOS, Solaris, HPUX, AIX und Irix) und OpenVMS−Betriebssystemen getestet.

PGPLOT ist keine Public−Domain−Software. Für nichtkommerzielle Nutzung ist es jedoch frei verfügbar. Der Quellcode und die Dokumentation unterliegen dem Copyright des California Institute of Technology mit einigen wenigen nicht−Standard−, systemabhängigen Subroutinen. Zum Abruf der Installationsdatei und Instruktionen klicken Sie einfach [hier.](http://www.astro.caltech.edu/%7Etjp/pgplot/)

### **Einige Beispiele**

Nachstehend präsentieren wir einige einfache Beispiele für PGPLOT−Anwendungen, um die Fähigkeiten von PGPLOT zu demonstrieren.

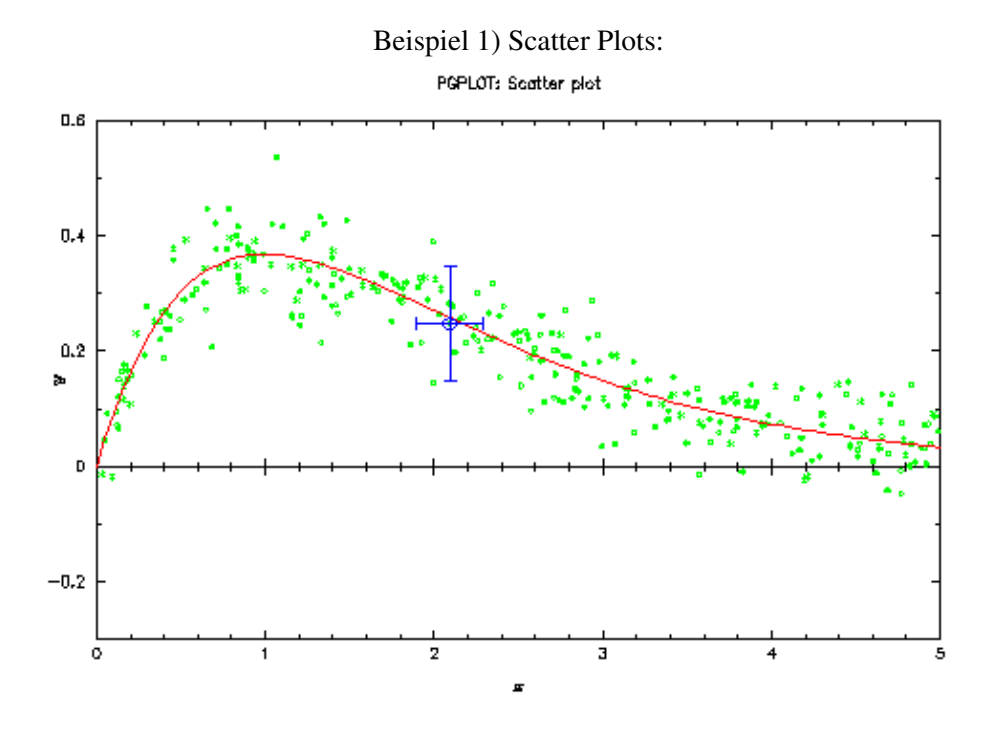

Beispiel 2) Function Plots:

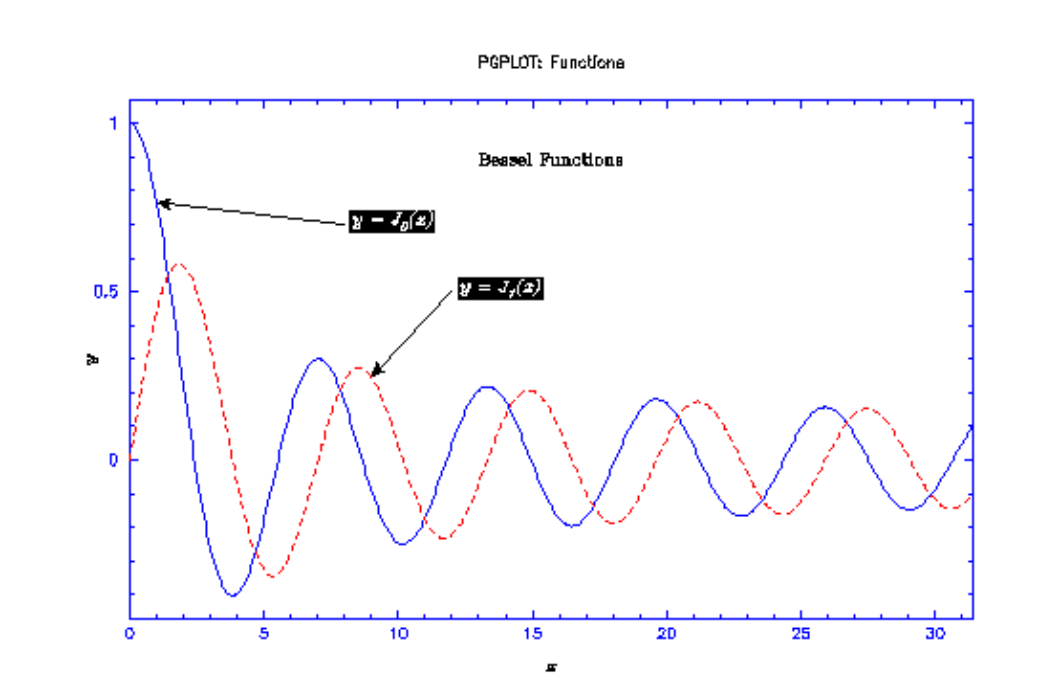

Beispiel 3) Contour Maps:

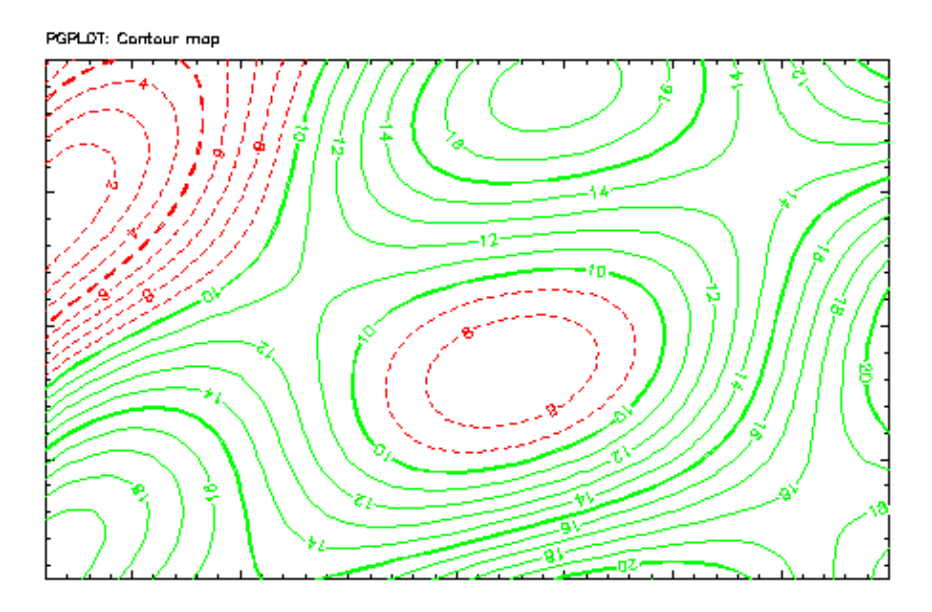

Beispiel 4) Images:

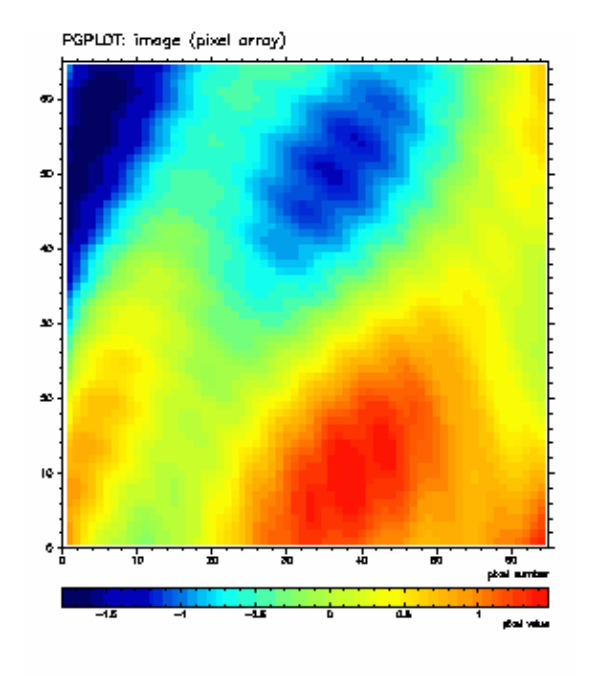

Beispiel 5) Histograms: PGPLOT: Histograms

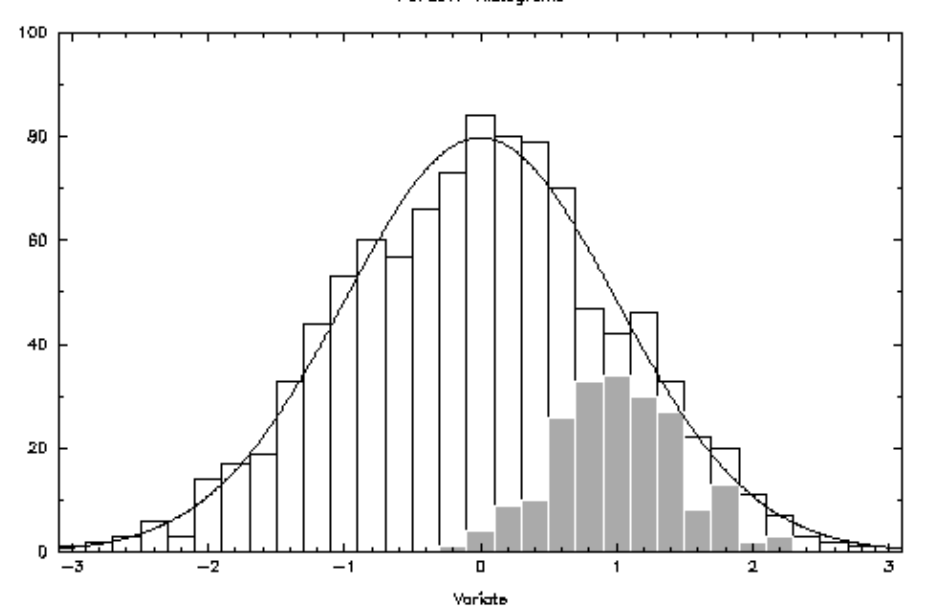

# **Installation für Unix−Systeme**

**Hinweis:** Die folgenden Instruktionen beziehen sich auf zwei Verzeichnisse, das *Distributions−(Quell−)Verzeichnis*, welches den PGPLOT−Quellcode−Baum enthalten wird, und das *Zielverzeichnis*, in dem die maschinenspezifischen Bibliotheken, Datendateien und Beispielprogramme erstellt werden. Wir empfehlen, dass Sie neue, *leere* Verzeichnisse dafür anlegen. Es sollten nicht die gleichen Verzeichnisse wie in den folgenden Beispielen sein, diese heissen

/usr/local/src/pgplot (Distributions−Verzeichnis) /usr/local/pgplot (Ziel−Verzeichnis)

aber Sie können jeden Namen benutzen. Ungewöhnliche (root−)Privilegien sind zur PGPLOT−Installation nicht erforderlich, vorausgesetzt, Sie haben Schreibrechte in den Verzeichnissen. Ein einzelnes Distributions−Verzeichnis kann benutzt werden, um Versionen von PGPLOT für verschiedene Architekturen in verschiedenen Zielverzeichnissen zu installieren.

Die Installation der PGPLOT−Subroutinen unter Linux wird hier kurz erläutert, bei weiteren Fragen können Sie tjp(At)astro.caltech.edu anschreiben.

### **Kopieren der Distributions−Datei**

Kopieren Sie die Distributions−Datei mittels anonymous−ftp von Caltech. Benutzen Sie anonymous ftp (Benutzer: anonymous, Passwort: Ihre@Email.Adresse) zu ftp.astro.caltech.edu. Die Distributionsdatei ist eine UNIX−Tar−Datei, die mit gzip komprimiert wurde. Benutzen Sie die folgenden ftp−Befehle, um die Datei abzurufen:

cd pub/pgplot binary hash get pgplot5.2.tar.gz

Die Textdateien in diesem Verzeichnis sind auch in der tar−Datei enthalten.

Die Distributions−Datei kann auch von der folgenden URL abgerufen werden: <ftp://ftp.astro.caltech.edu/pub/pgplot/pgplot5.2.tar.gz>.

### **Dekomprimieren der Datei**

Benutzen Sie gunzip und tar zum Entkomprimieren und Extrahieren des Archives. Damit wird das Verzeichnis pgplot (einschließlich Unterverzeichnissen) im aktuellen Verzeichnis erstellt. Stellen Sie sicher, das Ihr aktuelles Verzeichnis dasjenige ist, in dem Sie den ``PGPLOT−Distributions''−Verzeichnisbaum erstellen wollen.

cd /usr/local/src gunzip −c pgplot5.2.tar.gz | tar xvof −

Dieses Beispiel erstellt /usr/local/src/pgplot und die Unterverzeichnisse.

### **Anlegen des Zielverzeichnisses**

Erstellen Sie ein beschreibbares Verzeichnis, in dem die PGPLOT−Bibliothek und die dazugehörigen Dateien erstellt werden. Je ein solches Verzeichnis ist erforderlich für jede verschiedene Kombination von Betriebssystem und Compiler (``Zielsystem'), die Sie unterstützen wollen.

mkdir /usr/local/pgplot

Erstellen Sie die PGPLOT−Bibliothek nicht im Distributionsverzeichnis.

### **Auswahl der Gerätetreiber**

Konfigurieren Sie PGPLOT durch die Auswahl von Gerätetreibern aus der verfügbaren Liste. Kopieren Sie zuerst die Datei drivers.list aus dem Distributionsverzeichnis in das Zielverzeichnis und benutzen Sie dann einen Editor, um die Gerätetreiber auszuwählen. Diese Datei enthält eine Zeile für jeden verfügbaren Gerätetreiber: löschen Sie das Ausrufezeichen (!) am Anfang der Zeile, um den Treiber zu selektieren oder stellen Sie sicher, dass ein Ausrufezeichen vorhanden ist, wenn Sie den Treiber nicht benutzen wollen. Viele der Treiber können nur mit bestimmten Betriebssystemen benutzt werden (siehe die Hinweise in drivers.list), daher sollten Sie nur **die Treiber selektieren, die Sie auch benutzen wollen**. PGPLOT kann später neu konfiguriert werden, indem die Installation an dieser Stelle neu aufgenommen wird. Die meisten Installationen sollten enthalten: das Null−Gerät (/NULL), PostScript−Drucker (/PS, /VPS, /CPS, und /VCPS), Tektronix−Terminal (/TEK, /XTERM, und evtl. andere Varianten), und, falls das X Window−System auf dem Zielrechner verfügbar ist, auch die X Window−Treiber (/XWINDOW, /XSERVE). Vielleicht möchten Sie auch Treiber für GIF−Dateien (/GIF, /VGIF) oder einige der anderen Drucker aktivieren.

```
 cd /usr/local/pgplot
 cp /usr/local/src/pgplot/drivers.list .
 vi drivers.list (oder benutzen Sie Ihren Lieblingseditor)
```
#### **makefile−Erstellung**

Die PGPLOT−Installationsprozedur für UNIX benutzt ein Skript namens makemake, um ein Standard−UNIX−makefile für Ihr Betriebssystem, Ihren Compiler und die ausgewählten PGPLOT−Gerätetreiber zu erstellen. Betriebssstem− und Compilerinformation werden aus einer *Konfigurationsdatei* genommen. Konfigurationsdateien sind für die folgenden Systeme vorhanden. Wenn Ihre Konfiguration keine der aufgeführten ist oder Sie Schwierigkeiten mit der erstellten makefile−Datei haben, finden Sie unten Informationen über die Erstellung Ihrer eigenen Konfigurationsdatei.

Beachten Sie, dass die Konfigurationsdateien für spezielle Compiler auf bestimmten Betriebssystemen gedacht sind. Wenn Sie z. B. Ihr System so eingerichtet haben, dass der Befehl f77 den GNU g77−Compiler aufruft, können Sie keine Konfigurationsdatei benutzen, die z. B. für einen SPARC f77−Compiler erstellt wurde. In der folgenden Tabelle ist Arg#2 ein Code für das Betriebssystem, und Arg#3 ist ein Code für die Fortran− und C−Compiler. Für weitere Informationen zu den unterstützten Systemen siehe pgplot/sys\_\*/aaaread.me, wobei \* für eine der Optionen für Arg#2 steht.

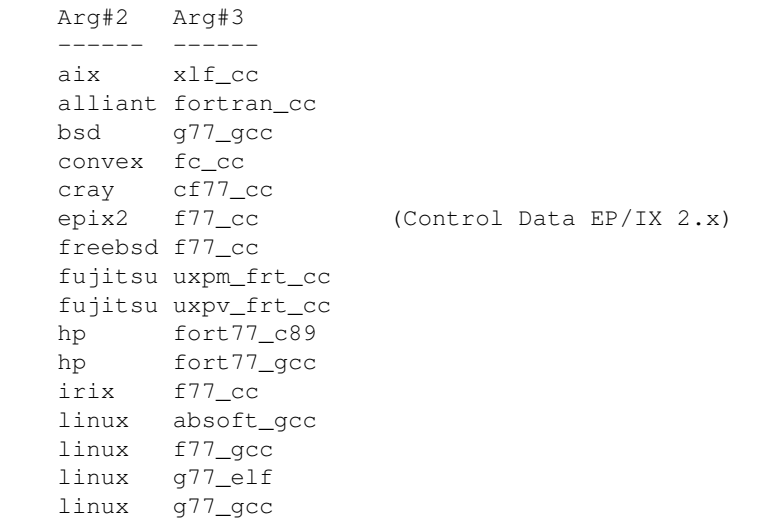

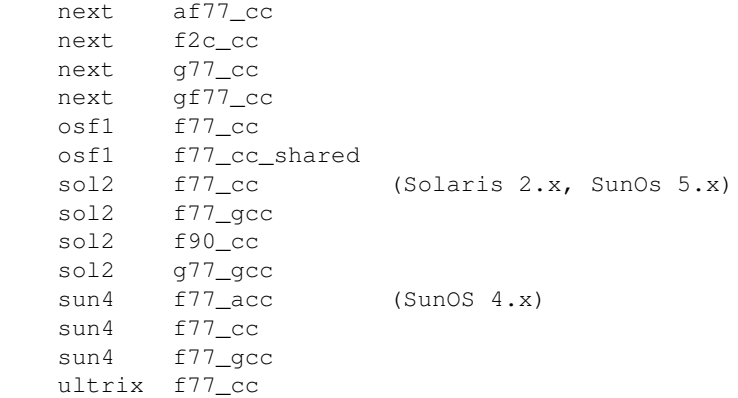

Wenn Ihr System eines der aufgeführten ist, gehen Sie wie folgt vor: Machen Sie das Zielverzeichnis zu Ihrem aktuellen Verzeichnis, z.B.

cd /usr/local/pgplot

Führen Sie das Skript makemake aus dem Distributionsverzeichnis aus, z. B.

/usr/local/src/pgplot/makemake /usr/local/src/pgplot linux

Das erste an makemake übergebene Argument ist der Name des Distributionsverzeichnisses. Beachten Sie, dass, wenn Sie makemake starten, Ihr akuelles Verzeichnis das Zielverzeichnis sein sollte, d. h. das Verzeichnis, in dem Sie die kompilierte Bibliothek ablegen wollen

Das zweite Argument ist der Name des Betriebssystems (Arg#2 aus der obigen Tabelle); wenn Sie es weglassen oder einen falschen angeben, zeigt makemake die erlaubten Werte an. Bei einigen Systemen, wo mehr als ein Fortran− oder C−Compiler verfügbar ist, ist ein drittes Argument erforderlich (Arg#3 aus der obigen Tabelle); dieses setzt sich normalerweise aus den Namen der beiden Compiler, durch einen Unterstrich getrennt, zusammen. Wenn Sie es weglassen, zeigt makemake die erlaubten Werte an.

Sobald Sie die gültigen Werte angegeben haben, könnte makemake sich beschweren, dass es die Datei drivers.list nicht finden kann. Zurück zu Schritt 4!

#### **Beispiel**

baybora@bilgi>../pgplot/makemake ../pgplot linux g77\_gcc For additional information, read file ../pgplot/sys\_linux/aaaread.me Reading configuration file: ../pgplot/sys\_linux/g77\_gcc.conf Selecting uncommented drivers from ./drivers.list Found drivers NUDRIV PSDRIV XWDRIV Creating make file: makefile Determining object file dependencies.

Das Skript makemake generiert die Datei makefile zur weiteren Benutzung, eine Fortran−Datei grexec.f , die alle ausgewählten Gerätetreiber enthält und eine Textdatei rgb.txt, die Farbdefinitionen zur Benutzung durch die Routine PGSCRN enthält. (Wenn Sie bereits eine Datei rgb.txthaben, evtl. schon mit Ihren eigenen angepaßten Definitionen, wird makemake diese nicht verändern.) Es kopiert außerdem zwei Fortran−include−Dateien, die während der Kompilierung benötigt werden. Zu diesem Zeitpunkt haben Sie also mindestens die folgenden Dateien im Verzeichnis:

drivers.list grexec.f grpckg1.inc makefile pgplot.inc rgb.txt

Sie sollten überprüfen, dass diese Dateien erstellt wurden und Sie sollten auch prüfen, ob die Liste der Treiber, die von makemake gefunden wurden, mit der übereinstimmt, die Sie in der Datei drivers.list ausgewählt haben. Wenn Ihr UNIX−System keines der oben aufgeführten unterstützten Systeme ist, erstellen Sie Ihre eigene Konfigurationsdatei mit dem Namen local.conf im Zielverzeichnis. Am besten kopieren Sie eine der in pqplot/sys\_ $*/*$ .conf bereitgestellten Konfigurationsdateien und editieren diese entsprechend der Kommentare in der Datei. Die makemake−Prozedur wird die Datei local.conf benutzen, wenn sie im aktuellen Verzeichnis existiert und Sie Arg#3 nicht angeben. Beachten Sie, dass Sie trotzdem noch Arg#2 (Betriebssystem) angeben müssen.

### **Benutzung von `make' zur Kompilierung des Codes**

Nun benutzen Sie den UNIX−make−Befehl, um die PGPLOT−Bibliothek entsprechend der Anweisungen in der Datei makefile zu kompilieren:

make

Standardmäßig erstellt make: eine Objektmodul−Bibliothek, libpgplot.a; eine Laufzeit−Bibliothek (falls auf dem gewählten Betriebssystem möglich), die binäre PGPLOT−Schriftendatei grfont.dat, die Beispielprogramme pgdemo\*, und eine Dokumentationsdatei pgplot.doc. Zusätzlich, falls in Schritt 4 die Treiber /XWINDOW und/oder /XSERVE ausgewählt wurden, generiert es ein Programm pgxwin\_server, und wenn der /XDISP−Treiber selektiert wurde, auch ein Programm pgdisp. Wenn dieser Schritt erfolgreich verläuft, könnten Sie nun eintippen:

make clean

um nicht benötigte Zwischendateien zu entfernen. Danach haben Sie die folgenden Dateien im aktuellen Verzeichnis:

drivers.list grexec.f grfont.dat (binäre Schriftendatei)\* libpgplot.a (PGPLOT−Bibliothek)\* libpgplot.so (Laufzeit−Bibliothek, optional)\* makefile pgdemo1 ... pgdemo16 (Demonstrations−Programme) pgdisp (erforderlich für den /XDISP−Treiber)\* pgplot.doc (ASCII−Dokumentations−Datei) pgxwin\_server (erforderlich für den /XWINDOW−Treiber)\* rgb.txt (Datenbank für Farbnamen)\*

Wenn Sie XMDRIV oder TKDRIV selektiert haben, werden Sie auch einige der folgenden Dateien vorfinden:

pgmdemo (ausführbares Demo−Programm) libXmPgplot.a (Objekt−Bibliothek, erforderlich für PGPLOT/Motif−Anwendungen)\* XmPgplot.h (header−Datei, erforderlich für PGPLOT/Motif−Anwendungen)\*

libtkpgplot.a (Objekt−Bibliothek, erforderlich für PGPLOT/Tk−Anwendungen)\* pgtkdemo (ausführbares Demo−Programm) pgtkdemo.tcl (vom Demo−Programm benutztes Skript) tkpgplot.h (header−Datei, erforderlich für PGPLOT/Tk−Anwendungen)\*

Wenn Sie die kompilierte Version von PGPLOT in ein anderes Verzeichnis kopieren möchten, müssen Sie mindestens die mit einem Stern (\*) markierten Dateien kopieren. Die Dokumentationsdatei enthält die Beschreibung der PGPLOT−Subroutinen, die auch im Handbuch verfügbar sind.

### **Starten Sie die Beispielprogramme**

Starten Sie die Beispielprogramme auf den von Ihnen gewählten Geräten und stellen Sie sicher, dass sie zufriedenstellend laufen. Bevor Sie irgendein PGPLOT−Programm starten, müssen Sie sicherstellen, dass die Umgebungsvariable PGPLOT DIR korrekt definiert ist. Dies ist der Name des Verzeichnisses, in dem PGPLOT nach den Dateien grfont.dat und rgb.txt sucht (soweit nicht die Umgebungsvariablen PGPLOT\_FONT und PGPLOT\_RGB definiert sind, die dieses Standardverhalten abändern), und, falls erforderlich, auch nach dem X−window Server−Programm pgxwin\_server:

UNIX csh or tcsh: setenv PGPLOT\_DIR /usr/local/pgplot/ UNIX sh or bash: PGPLOT\_DIR="/usr/local/pgplot/"; export PGPLOT\_DIR

Es ist auch angenehm, aber nicht unbedingt erforderlich, ein Default−PGPLOT−Gerät mit der Umgebungsvariable PGPLOT\_DEV zu setzen, z. B.

UNIX csh or tcsh: setenv PGPLOT\_DEV /xwindow

Wenn Sie eine UNIX−Laufzeit−Bibliothek (z. B. unter Solaris 2.x) benutzen, könnte es erforderlich sein, das PGPLOT−Verzeichnis in den Suchpfad des Laders aufzunehmen, der in der Umgebungsvariablen LD\_LIBRARY\_PATH gesetzt wird. Um ein Programm zu starten, geben Sie dessen Namen ein (mit dem Verzeichnispfad, falls das aktuelle Verzeichnis nicht in Ihrem Pfad enthalten ist):

./pgdemo1

Alle Beispielprogramme fragen nach einem Gerätenamen und −Typ. Geben Sie ein Fragezeichen ? ein, um eine Liste der verfügbaren Gerätetypen zu sehen und zu verifizieren, dass PGPLOT richtig konfiguriert wurde. Was Sie prüfen sollten: dass das PGPLOT−Programm korrekt die Schriftendatei liest und Hoch−/Tiefstellung und spezielle Zeichen korrekt anzeigt (pgdemo2); ob das PGPLOT−Programm die Farbdatenbank korrekt lesen kann (pgdemo10); bei interaktiven Geräten, ob der Cursor korrekt arbeitet (pgdemo5, pgdemo6).

# **Wie kompilieren Sie Ihren Code?**

Nachdem Sie die PGPLOT−Subroutinen−Bibliothek in Ihrem System installiert haben, können Sie die PGPLOT−Subroutinen in Ihrem Fortran−Code wie im folgenden Beispiel benutzen:

```
 PROGRAM EX1
       INTEGER PGOPEN, I
       REAL XS(9), YS(9), XR(101), YR(101)
C Compute numbers to be plotted.
       DO 10 I=1,101
         XR(I) = 0.1*(I-1)
```

```
YR(I) = XR(I) * *2 * EXP(-XR(I)) 10 CONTINUE
       DO 20 I=1,9
          XS(I) = IYS(I) = XS(I) **2*EXP(-XS(I))
  20 CONTINUE
C Open graphics device.
       IF (PGOPEN('?') .LT. 1) STOP
C Define coordinate range of graph (0 < x < 10, 0 < y < 0.65),
C and draw axes.
       CALL PGENV(0., 10., 0., 0.65, 0, 0)
C Label the axes (note use of \u and \d for raising exponent).
       CALL PGLAB('x', 'y', 'PGPLOT Graph: y = x\u2\dexp(−x)')
C Plot the line graph.
       CALL PGLINE(101, XR, YR)
C Plot symbols at selected points.
       CALL PGPT(9, XS, YS, 18)
C Close the graphics device.
       CALL PGCLOS
       END
```
Dieser Code zeichnet den folgenden Graphen:

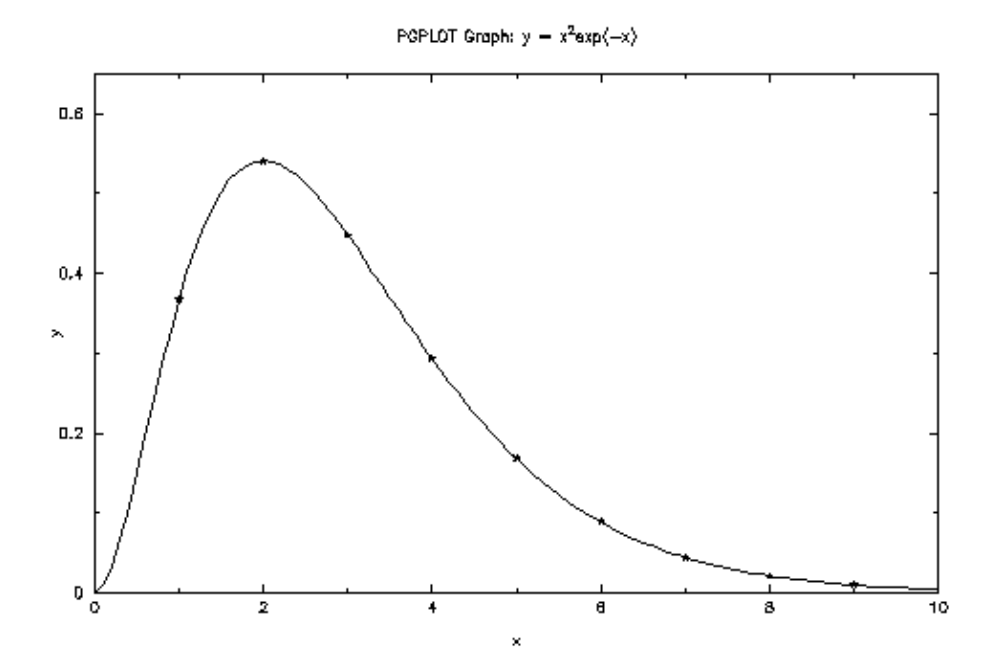

Um den obigen Code erfolgreich auszuführen, müssen Sie die PGPLOT−Bibliothek und die X11−Bibliotheken mit Ihrem Code linken. Das folgende Skript erreicht das:

Sie müssen die folgenden Dateien in das Verzeichnis einschließen, wenn Sie Ihren Code ausführen:

grfont.dat rgb.txt pgwin server

Kopieren Sie einfach diese Dateien aus dem pgplot−Verzeichnis in das Verzeichnis, aus dem Sie Ihren Code starten.

## **Anwendung 1: Durch 3 Punkte laufender Kreis**

In dieser Anwendung war es unser Ziel, durch Klicken mit der Maus drei Punkte auf dem Bildschirm zu markieren und dann Fortran−Code den Kreis zeichnen zu lassen, der durch diese drei Punkte markiert ist. Dieses Problem war eine Aufgabe in unserer Klasse über "Computational Geometry", die von Dr.Serdar Celebi (mscelebi(at)itu.edu.tr) geleitet wurde.

Die folgenden Routinen definieren den Hintergrund und die Einstellung für den Bereich, in dem der Graph gezeichnet wird. Die Benutzung dieser Subroutinen ist ausführlich im PGPLOT−Handbuch erklärt (s. Link zur PGPLOT−Webseite am Ende).

.. ... call PGSCR(0,1.0,1.0,1.0) !set color representation call PGENV(−50.0,50.0,−50.0,50.0,1,1) !set window and viewport and draw labeled frame call PGSCI(1) !set color index call PGSFS(2) !set fill−area style ...

..

Wir benutzen die folgende Routine, PGPT1, um einen Zeiger an dem Punkt zu zeichnen, den wir mit der Maus markieren wollen.

```
..
...
WRITE (*,*) 'Cursor mode:', MODE
              GOTO 10
          END IF
           CALL PGPT1(X, Y, 3) !draw one graph marker
         ic=ic+1
        xp(i)=xyp(i)=y
```
Nachdem wir 3 verschiedene Punkte auf dem Bildschirm markiert haben, berechnet der Fortran−Code den Mittelpunkt und zeichnet dann den Kreis, der durch diese 3 Punkte verläuft.

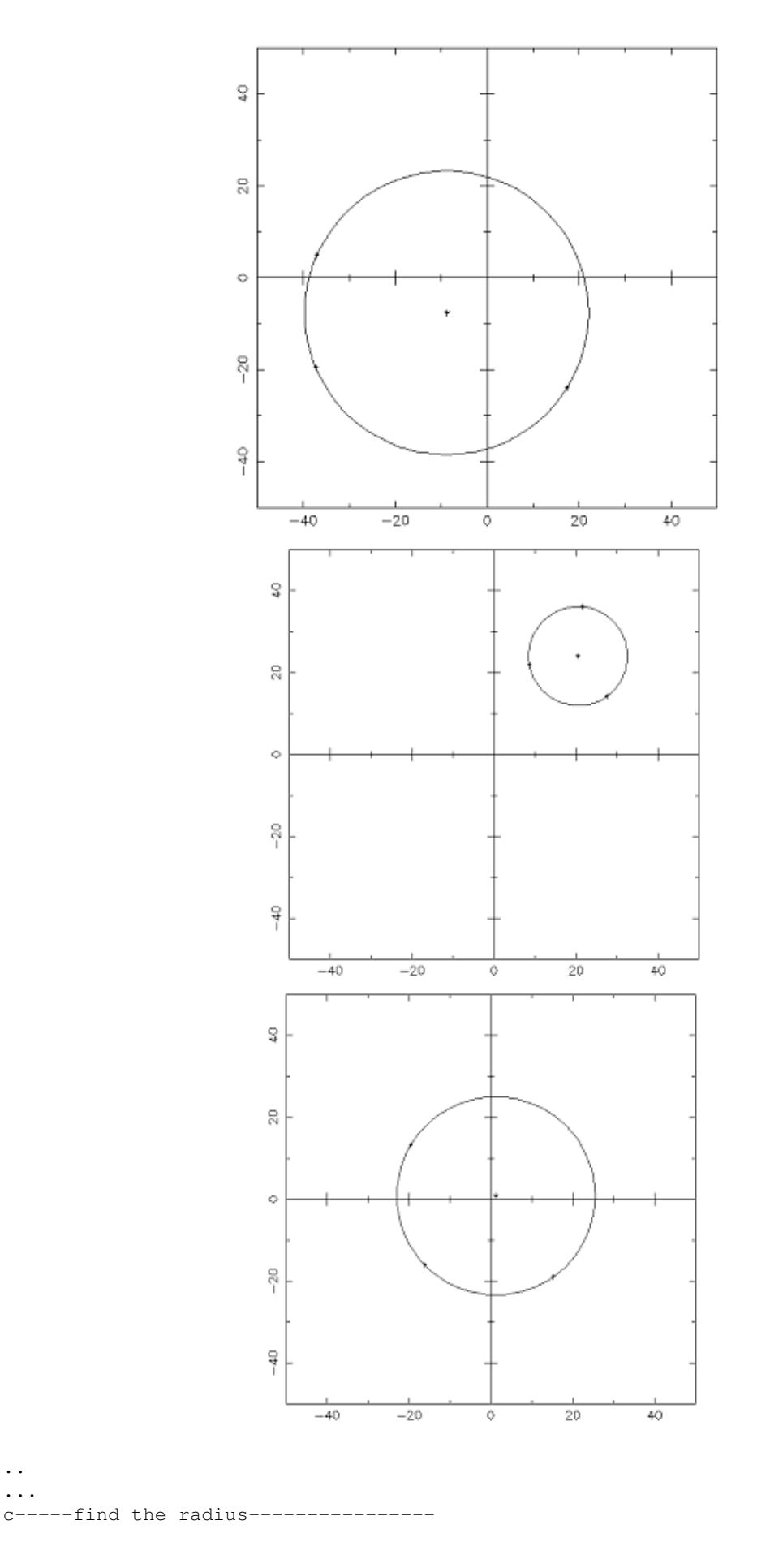

12/17

 .. ...

```
 r=(xcenter−xp(1))**2+(ycenter−yp(1))**2
r=r***0.5 c−−−−−draw the circle−−−−−−−−−−−−−−−−−−−
 call PGCIRC(xcenter,ycenter,r) !draws a circle
 goto 1
 ...
 ..
```
Wir zeichnen den Kreis mit der oben gezeigten Routine "PGCIRC". Sie können den vorgezeichneten Kreis löschen und die Punkte erneut zuweisen, um einen anderen Kreis im gleichen Zeichenbereich zu zeichnen. Der vollständige Code ist in den Referenzen enthalten (siehe Ref. circle.f).

# **Anwendung 2: Zeichnung von "porcupine"−Linien auf einer Näherungskurve**

In dieser Anwendung war es unser Ziel, eine Näherungskurve durch die verschiedenen diskreten Punkte zu zeichnen, die mit der Maus auf dem Bildschirm markiert wurden, und dann die "porcupine"−Linien auf dieser Kurve zu zeichnen.

*Porcupines* sind die Linien, die benutzt werden, um unerwünschte Wendepunkte, flache Teile einer Kurve und Diskontinuitäten in Krümmungen zu entdecken. Deshalb ist dies ein wichtiges Konzept in der "Computational Geometry".

Wir entwickelten Code, der die kleinste quadratische Approximation benutzt, um eine Kurve der gewünschten Ordnung (1−4) durch eine Reihe von Punkten zu zeichnen, die vom Benutzer zufällig über eine grafische Schnittstelle mittels der Maus generiert werden können. Er hat die Fähigkeit, "porcupine"−Linien (deren Frequenz durch den Benutzer angepasst werden kann) entlang der Kurve zu zeichnen; dies ist ein Indikator für die Krümmung der Kurve.

Wir überspringen die Details des von uns geschriebenen Fortran−Codes und präsentieren hier die grafischen Ergebnisse (Sie finden den Code am Ende des Artikels).

Wir geben zuerst die diskreten Punkte auf dem Bildschirm mit der Maus ein und der Fortran−Code nimmt die Koordinaten dieser Punkte und speichert sie in einem Feld. Dann approximiert er die durch diese Punkte verlaufende Kurve in dem vom Benutzer angezeigten Bereich.(1−4)

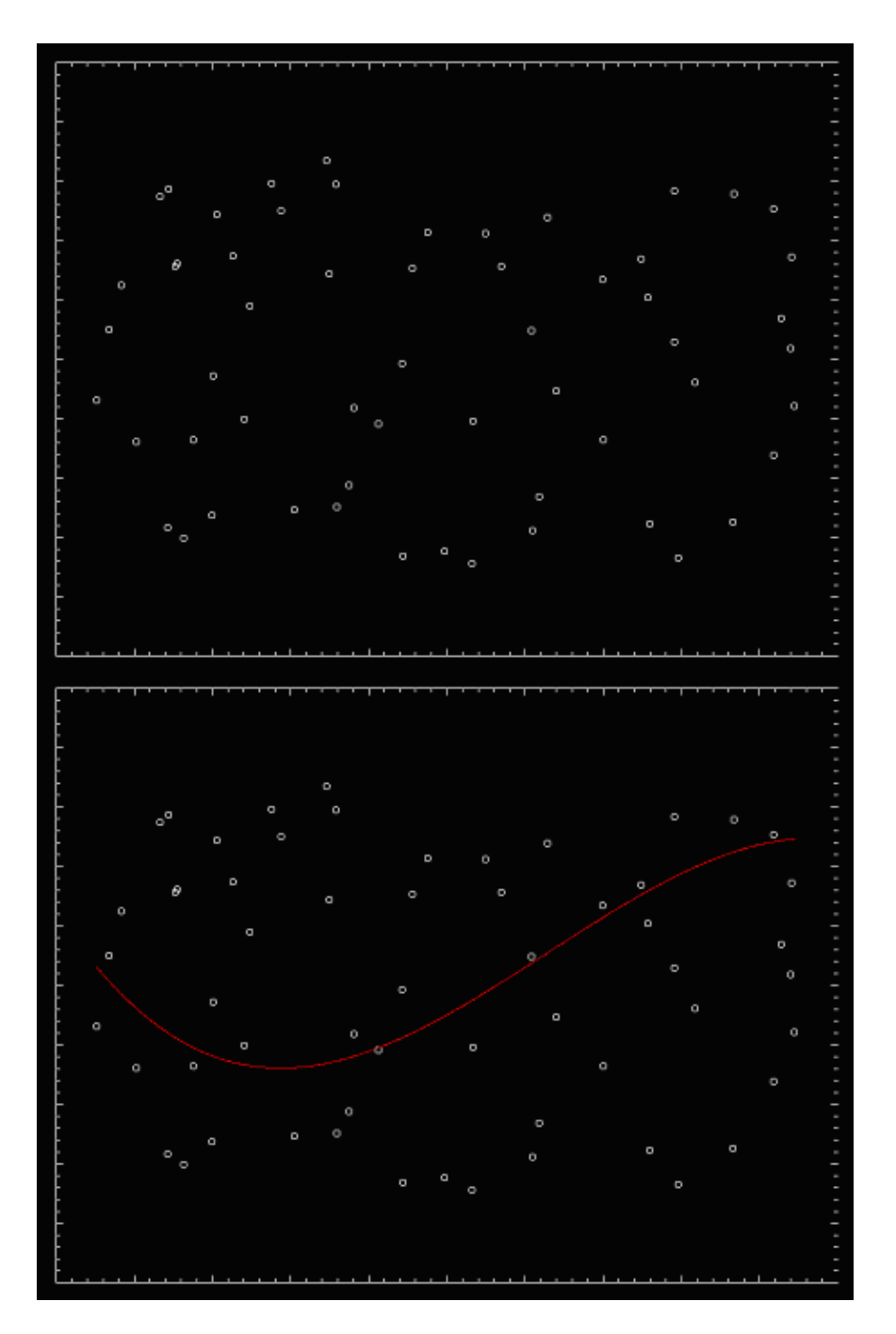

Dann werden die "Porcupine"−Linien entlang der Kurve gezeichnet. Die Anzahl der "Porcupine"−Linien kann vom Benutzer verändert werden, und ohne den Hintergrund oder die Punkte zu verändern, kann die neue Menge an "Porcupine"−Linien entlang der gleichen Kurve gezeichnet werden.

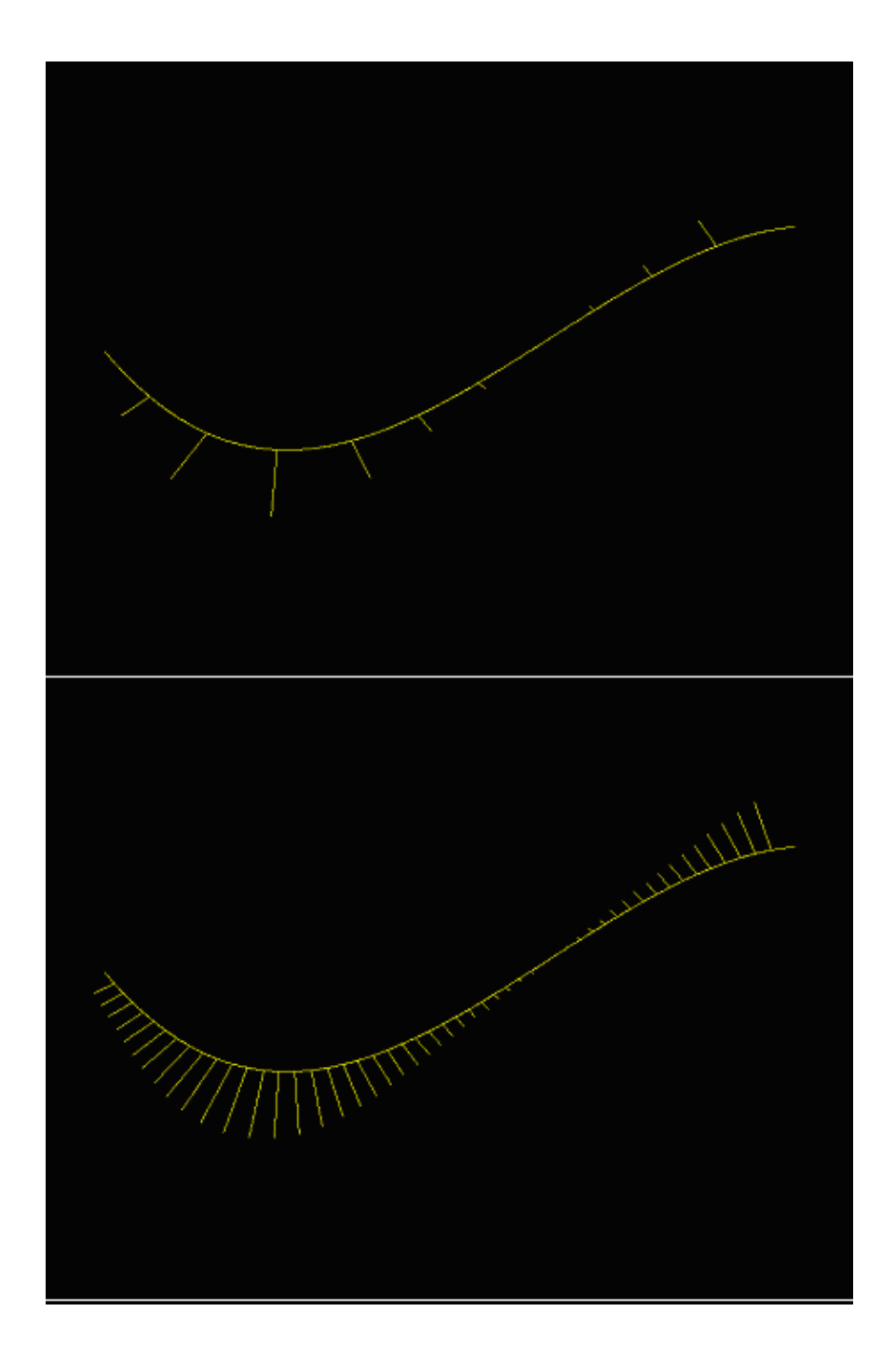

Die Häufigkeit der "Porcupine"−Linien kann, wie unten zu sehen ist, ebenfalls erhöht werden. Außerdem kann das Programm eine neue Kurve mit der gleichen Datenmenge zeichnen.

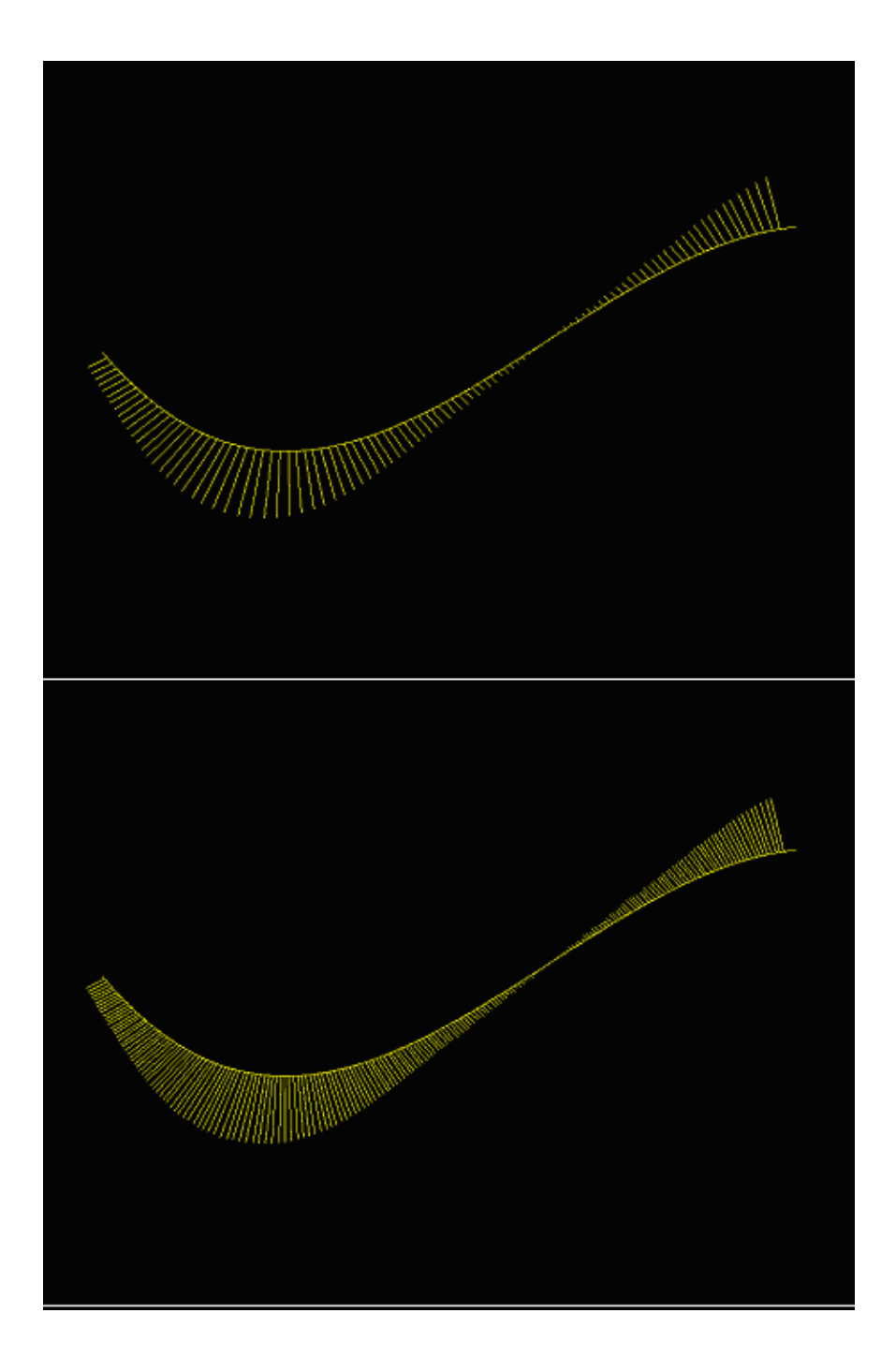

# **Zusammenfassung**

In diesem Text wollten wir zeigen, wie ein interaktives Zeichenprogramm, PGPLOT, unter Linux installiert werden kann und wie weit der Anwendungsbereich dieses Programmes sein kann. Mit dieser Liste von Subroutinen sind Sie völlig unabhängig und es spart wirklich Zeit, wenn Sie bei jedem Lauf Ihres Programms häufig die grafische Ausgabe sehen müssen. Durch die Einbettung dieser Routinen in Ihren Code wird die Nachbearbeitung sehr schnell und robust.

# **Referenzen**

- Die offizielle PGPLOT−Webseite: [PGPLOT Webseite](http://www.astro.caltech.edu/%7Etjp/pgplot)
- Der Quellcode für Anwendung 1):circle.f
- Der Quellcode für Anwendung 2):porcup.f
- Ein technischer Bericht über Anwendung 2)[:601\\_2.pdf](http://www.be.itu.edu.tr/~seckin/LF/601_2.pdf)
- Webseite der Klasse "Computational Geometry" [Dr.Serdar CELEBI](http://www.be.itu.edu.tr/)

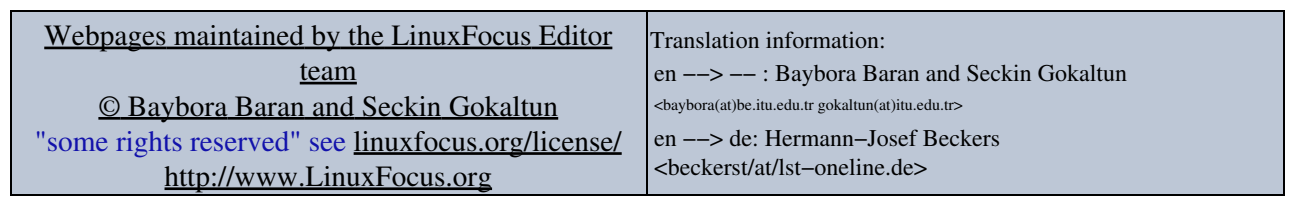

2005−01−11, generated by lfparser\_pdf version 2.51